SR3201B-16 模块与组态王联机步骤

## 1、设置串口

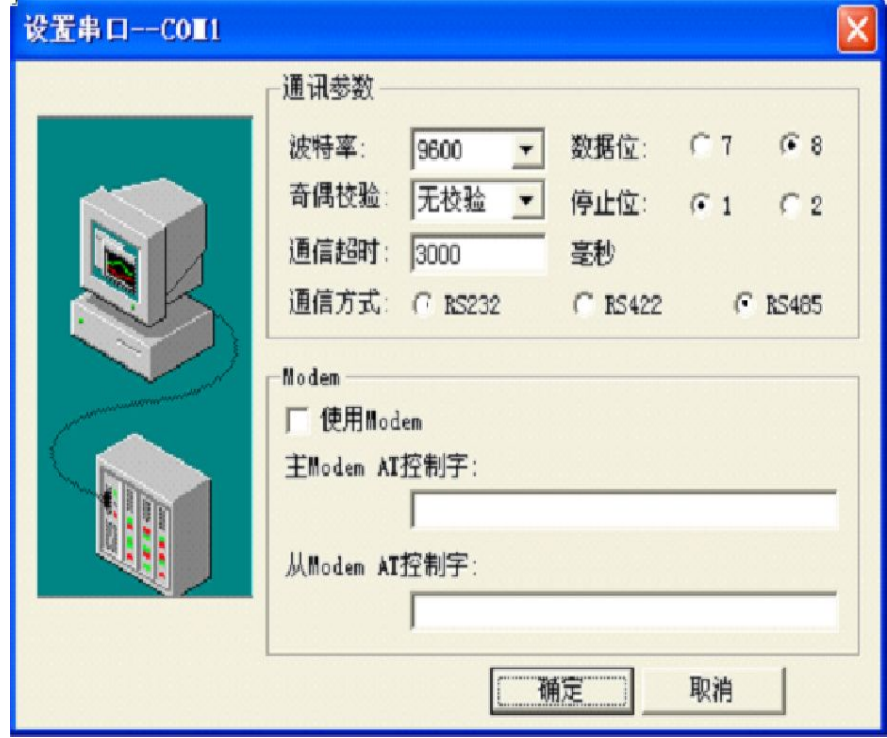

2、在 PLC 设备厂家找出莫迪康 RTU

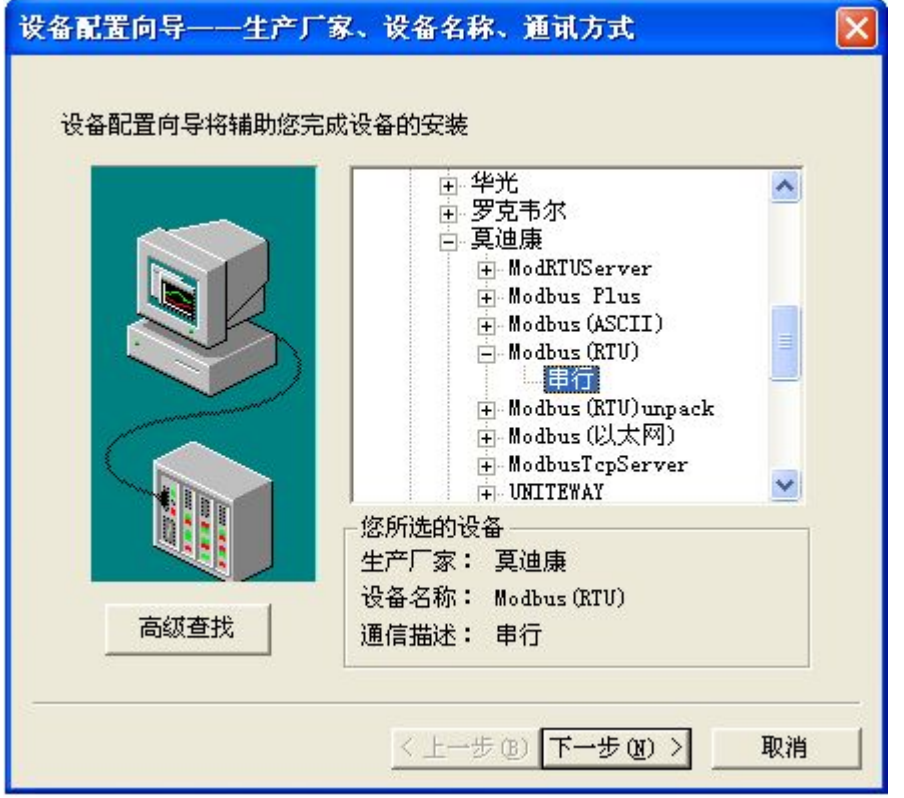

## 、选择设备测试

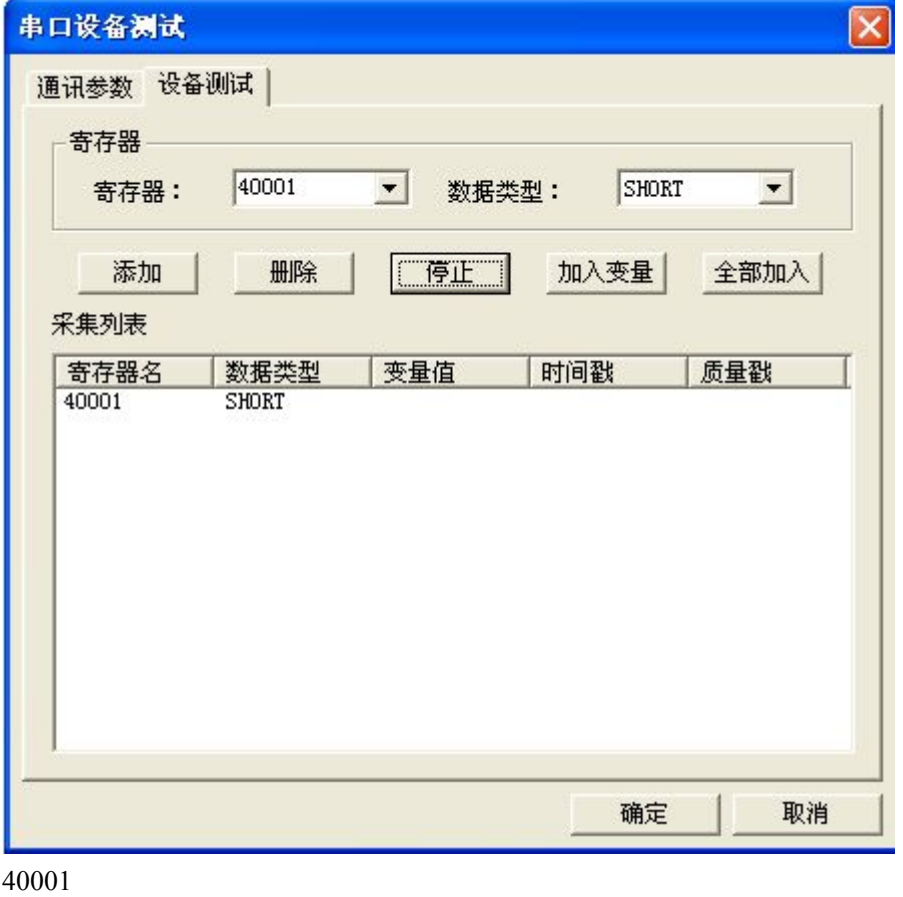

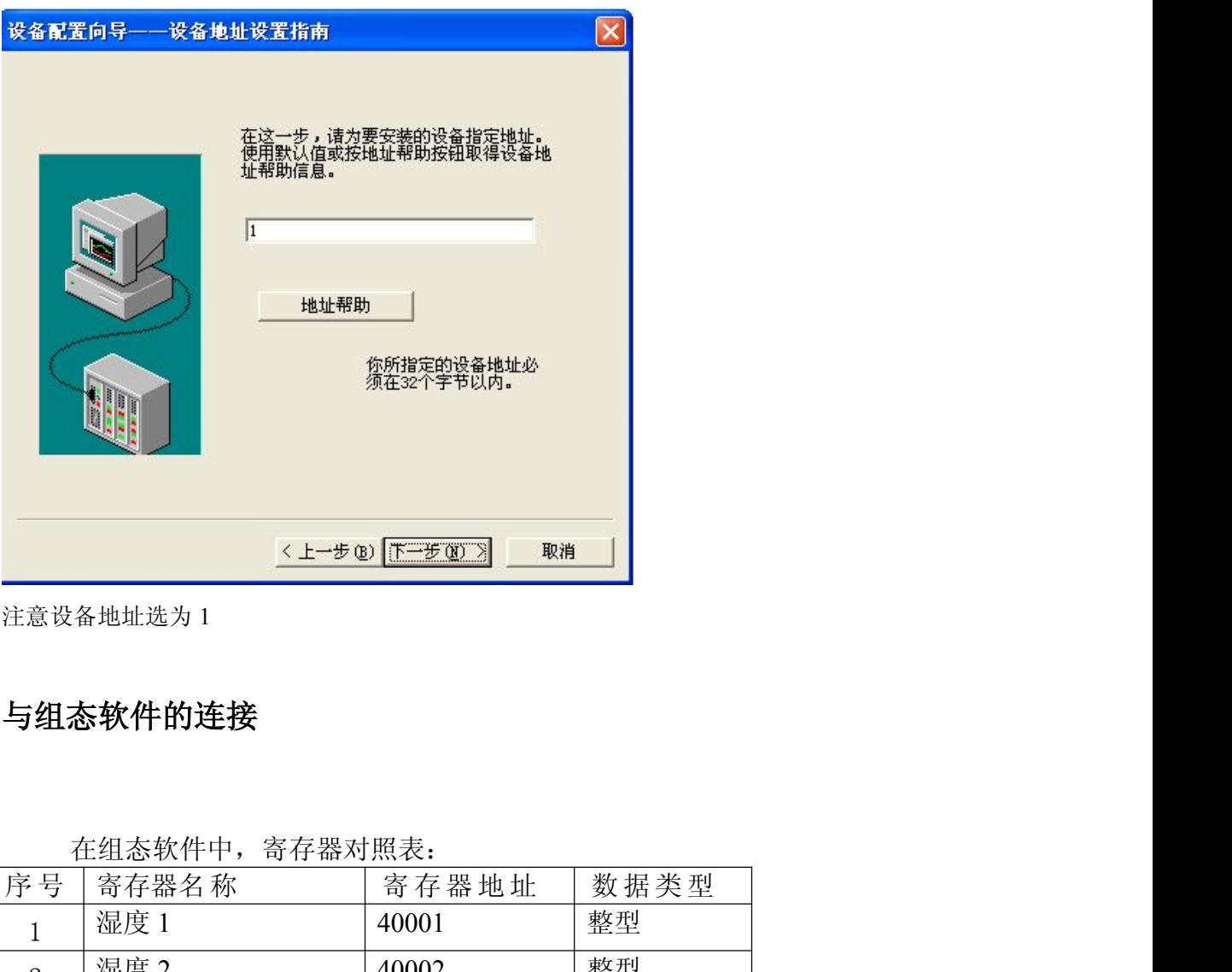

注意设备地址选为 1

## 与组态软件的连接

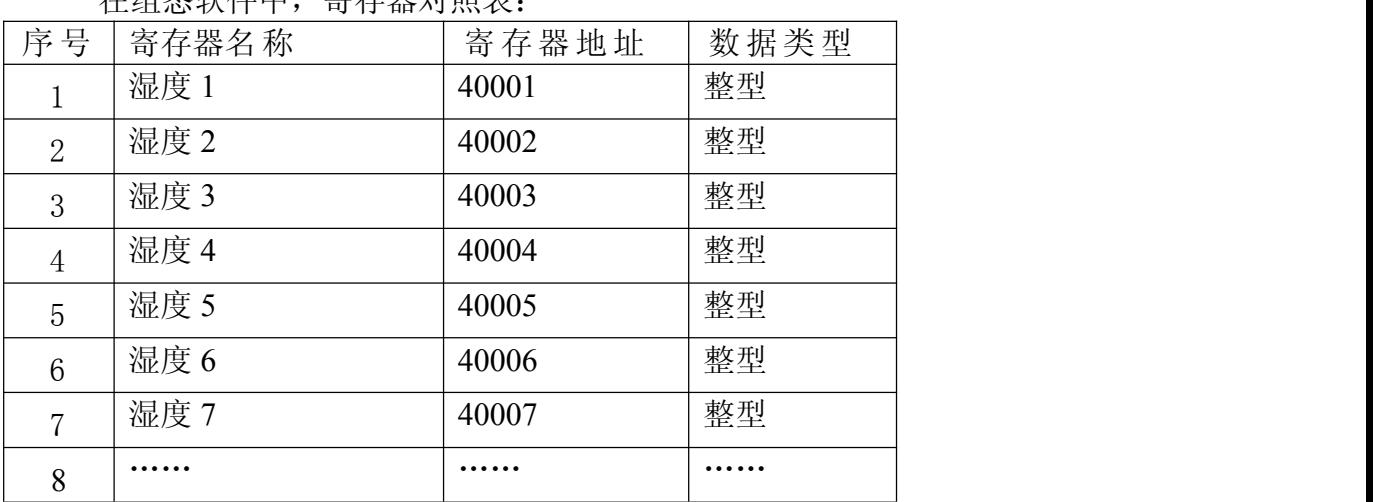

在组态软件中,寄存器对照表:

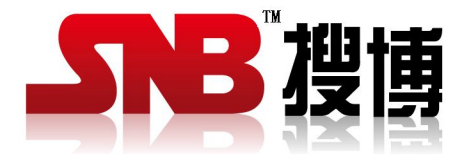

上海搜博实业有限公司

电话:021-51083595 中文网址: <http://www.sonbest.com> 英文网址: http://www.sonbus.com 地址:上海市中山北路 198 号 19 楼